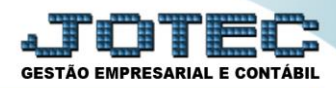

# **TABELA DE INCIDÊNCIAS**

 *Explicação: Cadastrar as tabelas de: Imposto de Renda, INSS, Salário Família. Necessárias para os cálculos de: Folha de Pagamento, Férias, Rescisão, 13° Salário.*

#### $\sqrt{p}$ Menu Geral - JOTEC - 0000096.00 - 1130 - Mozilla Firefox  $\bigcirc$  | 172.16.1.28/cgi-bin/jtges Suporte Eletrônico **EXPLORED THE CONTROL Sistemas**  $\overline{\mathbf{e}}$ Acesso Rápido Faturamento CRM - SAC Telemarketing S<br>| Faturamento<br>| Serviços<br>| CRM - SAC Serviços **Ativo Fixo** Bens Contabilidade Telemarketing Mala Direta Estoque Compras **ELPR** Lancamento padrão EDI<br>Mala Direta Lançamentos<br>Livro caixa PDV Estoque Empresa **Contas a Pagar** Produção Gerenc. de Contas a Receber Compras<br>ELPR<br>Produção Orçamentos<br>Orçamento x realizado<br>Razão projetos Produção<br>Gerenc, de projetos<br>Contas a Pagar<br>Contas a Receber<br>Bancos<br>Fluxo de Caixa Lotes **Bancos Fluxo de Caixa** Centro de Custo Exportador Demonstrativo contábil Demonstrativo contabili<br>Orçamento x realizado<br>Transferência de saldos(Fechamento Contábil) **Gestor** Importador **Auditor Filiais** Centro de Custo Gera arquivo FCONT Exportador<br>Gestor<br>Importador Parâmetros validador contábil **Folha de Pagamento** Contabilidade **Diário Auxiliar Estatísticas &** FGTS **Fiscal** Auditor Filiais **Gráficos** Finans<br>Estatísticas & Gráficos<br>Fiscal C E-Commerce **Ativo Fixo** Folha de Contabilidade **O** Administração  $\checkmark$ **Pagamento** .<br>Diário Auxiliar<br>. Ativo Fixo **MATRIZ Al** Sair

### Para realizar essa operação acesse o módulo: *Folha de Pagamento.*

Em seguida acesse: *Arquivos > Tabela de Incidências.*

| $\begin{array}{c c c c c} \hline \multicolumn{1}{c }{\textbf{}} & \multicolumn{1}{c }{\textbf{}} \\ \hline \multicolumn{1}{c }{\textbf{}} & \multicolumn{1}{c }{\textbf{}} \\ \hline \multicolumn{1}{c }{\textbf{}} & \multicolumn{1}{c }{\textbf{}} \\ \hline \multicolumn{1}{c }{\textbf{}} & \multicolumn{1}{c }{\textbf{}} \\ \hline \multicolumn{1}{c }{\textbf{}} & \multicolumn{1}{c }{\textbf{}} \\ \hline \multicolumn{1}{c }{\textbf{}} &$<br>Menu da Folha de Pagamento - JOTEC - jtfpme01 - 0000073.01 - Mozilla Firefox                                                                                                    |  |                                                                             |                                                                              |                                     |                                      |
|----------------------------------------------------------------------------------------------------|--|-----------------------------------------------------------------------------|------------------------------------------------------------------------------|-------------------------------------|--------------------------------------|
| (1) 172.16.1.28/cqi-bin/jtfpme01.exe?PROG=jotec                                                                                                    |  |                                                                             |                                                                              |                                     | <b>GESTÃO EMPRESARIAL E CONTÁBIL</b> |
| <b>FOLHA</b><br>Arquivos Atualizações Consultas R.Mensais R.Anuais R.Gerenciais<br>Sistemas<br>$\circ$ $\circ$<br><b>Faturamento</b><br>Alteração de evento fixo(funcionário)<br>Empresa<br>ø<br><b>Servicos</b><br>Relógio de Ponto<br>Departamentos<br>ø<br><b>CRM - SAC</b><br>Totalizador de Apontamento<br>C.B.O.<br>Telemarketing<br>ø<br>Cargos nos Deptos.<br>Tabulador de cheques<br>ø<br><b>EDI</b><br>Tabul au de Formulários<br>Tabela de Eventos<br>Mala Direta<br>ø<br>Tabela de Incidências<br>Tabulador de Arq.p/Banco<br>ø<br>PDV<br>Atividades<br><b>Fenauos</b><br>ø<br><b>Estoque</b><br>Atividades dos funcionarios<br><b>Turnos</b><br>Compras<br>Funcionários<br>Sindicatos<br>ø<br>ELPR<br>ø<br>Alteração Salarial<br>Produção<br>Eventos condicionais |  |                                                                             |                                                                              |                                     |                                      |
| Suporte eletrônico<br>Melhorando sua empresa                                                                                                    |  | <b>U-Funcionários</b><br>O-Cálculo folha<br>Q-Fecha quinz/mensal<br>P-Folha | I-Ficha mensal<br>S-Retorna sit, folha<br>N-Cálculo adiantamento<br>E-Férias | L-Rescisão<br><b>F-Menu Inicial</b> |                                      |
| 22/05/2017<br><b>SUPORTE JOTEC</b><br><b>MATRIZ (LUCRO REAL)</b><br><b>TESTE</b>                                                                                                    |  |                                                                             |                                                                              |                                     |                                      |

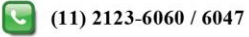

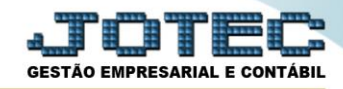

 *Obs.: Toda vez que alterar os valores de Imposto de Renda, INSS, salário Família, criar uma nova tabela, não poderá alterar a anterior.*

# $\triangleright$  Será aberta a seguinte tela:

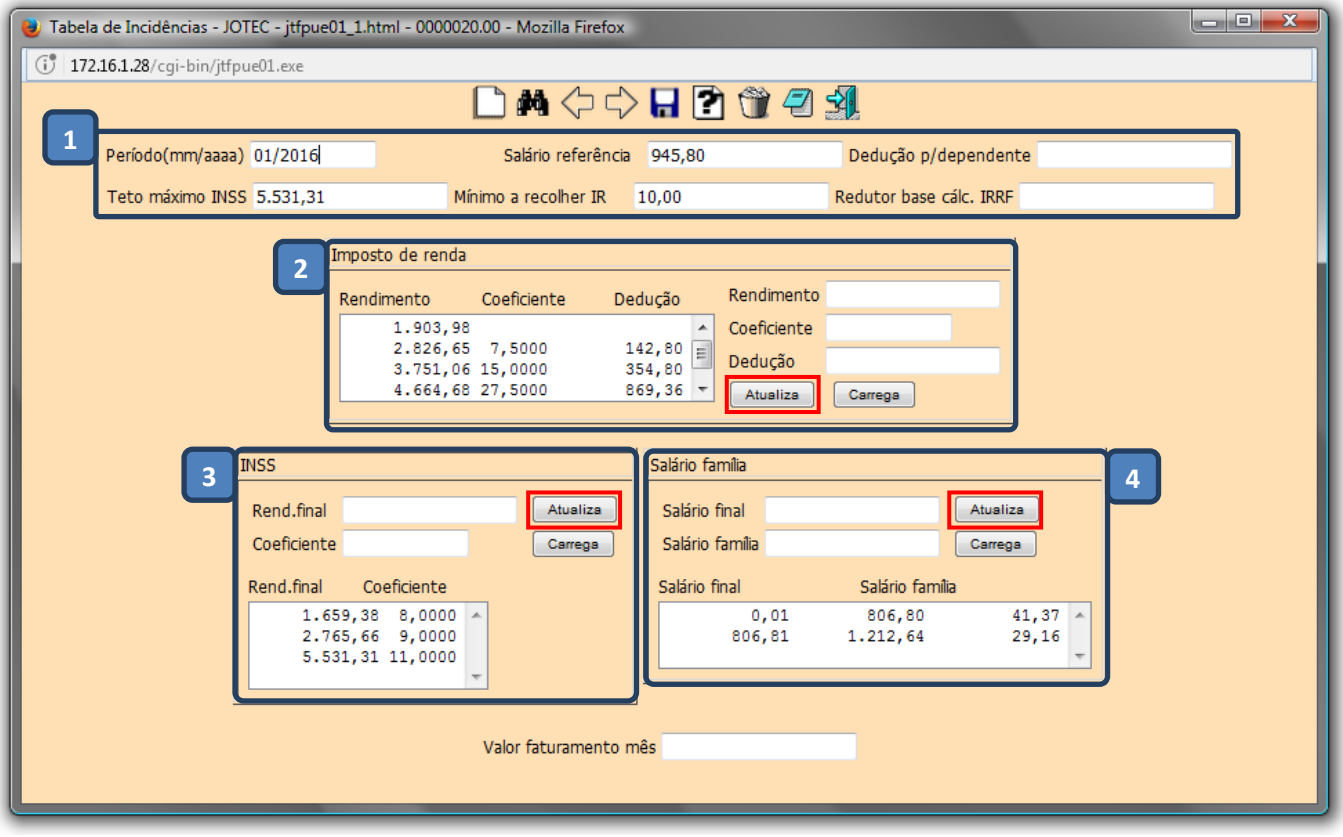

### *(1) Informar***:**

- **Período:** Informar o novo período da alteração da tabela.
- **Salário Referência:** Informar o valor do Salário-Mínimo de referência.
- **Teto Máximo INSS:** Informar o Teto máximo de contribuição para cálculo do I.N.S.S.
- **Dedução Dependente:** Informar o valor da dedução por dependente nos cálculos do Imposto de Renda.
- **Mínimo a Recolher IR:** Informar o Valor mínimo do Imposto de Renda à ser retido. (Neste caso, valores abaixo de 10,00 não serão retidos).

### *(2) Imposto de renda***:**

- **Rendimento:** Informar o Rendimento final para esta faixa de Imposto de Renda.
- **Coeficiente:** Informar o Coeficiente de Imposto de Renda para esta faixa de rendimentos. (Ex.: para 7,5% informar 0,0750%, e para 10,00% informar 0,10000%).
- **Dedução:** Informar o valor da dedução sobre o imposto calculado para esta faixa de renda.
- Clique em *atualiza* para incluir as informações na tabela do Imposto de Renda.

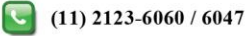

# *(3) INSS***:**

- **Rendimento:** Informar o Rendimento final para esta faixa do INSS.
- **Coeficiente:** Informar o Coeficiente do INSS para esta faixa. (Ex.: para 8,0% informar 0,0800%, e para 11,00% informar 0,11000%).
- Clique em *atualiza* para incluir as informações na tabela do Imposto de INSS.

## *(4) Salário família***:**

- **Sal. Final:** Informar o Salário final para considerar este salário família.
- **Sal. Família:** Informar o Valor unitário do salário família para esta faixa de salário.
- Clique em *atualiza* para incluir as informações na tabela de salário família e no *disquete* para salvar.
- Clicar no ícone do *Disquete* para incluir.

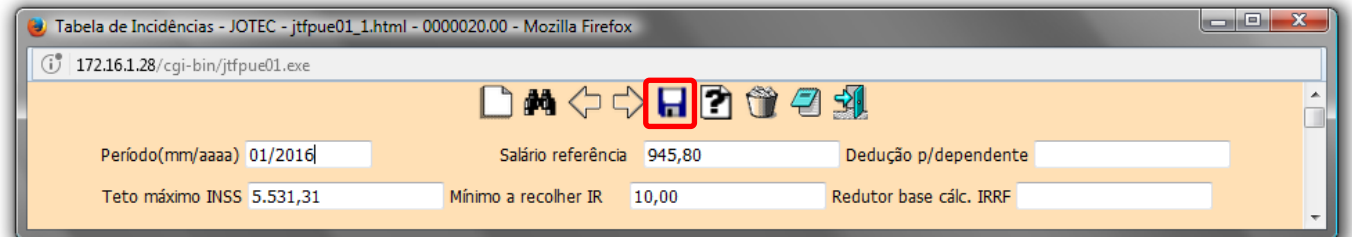

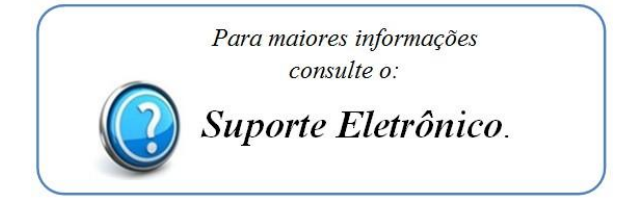

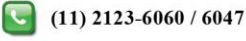